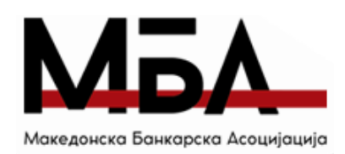

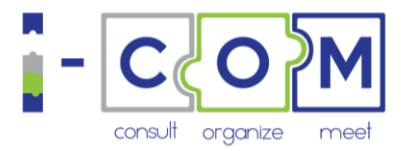

# Добредојдовте на Националниот натпревар "Европскиот квиз на пари" 2024

### Регистрација за учество на настанот

Организаторот на Европскиот квиз на пари со Вас ќе сподели линк кој ќе Ве однесе до страната за регистрација за учество на настанот.

### С екој еден тим кој ќе се натпреварува се регистрира само еднаш, со една е -маил адреса, користејќи ја шифрата која ќе ја доб ие од организаторот.

*Регистрирајте се за учество на Националниот натпреварот не подоцна од петок,15-ти март 2024, 16:00 часот. Барањата за регистрација кои ќе пристигнат по истекот на рокот, нема да бидат одобрени.* Кликнете на "Register":

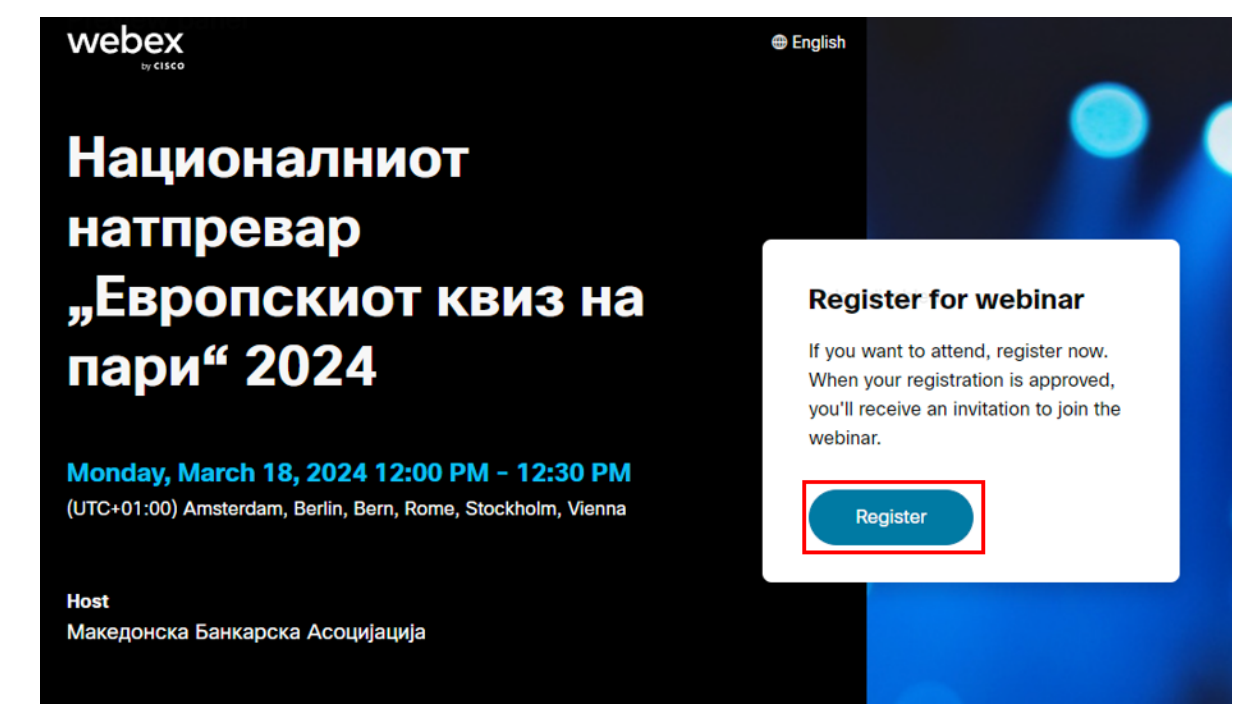

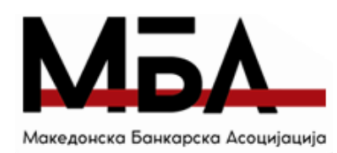

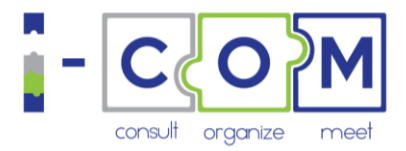

Во формуларот кој ќе се појави внесете ги Вашите податоци и тоа:

- Во полето "Name" внесете ја шифрата која ќе ја добиете од МБА (со големи букви и латинично писмо), а наместо презиме, напишете г и имињата на натпреварувачите од Вашиот тим. *Доколку поинаку го пополните формуларот, регистрацијата нема да биде земена во предвид.*
- Во полето "Email" внесете ја Вашата е -маил адреса. Внимавајте исправно да ја внесете е -маил адресата, во спротивно регистрацијата нема да може да се евидентира.

*При најава на WebЕx платформата (пред самиот настан) мора да ја внесете истата е -маил адресата која ќе ја внесете при регистрацијата за учество на настанот. Во спротивно, нема да можете да се приклучите на настанот.*

- Во полето "School Name" внесете го името на Вашето училиште.

- Кликнете "Register" :

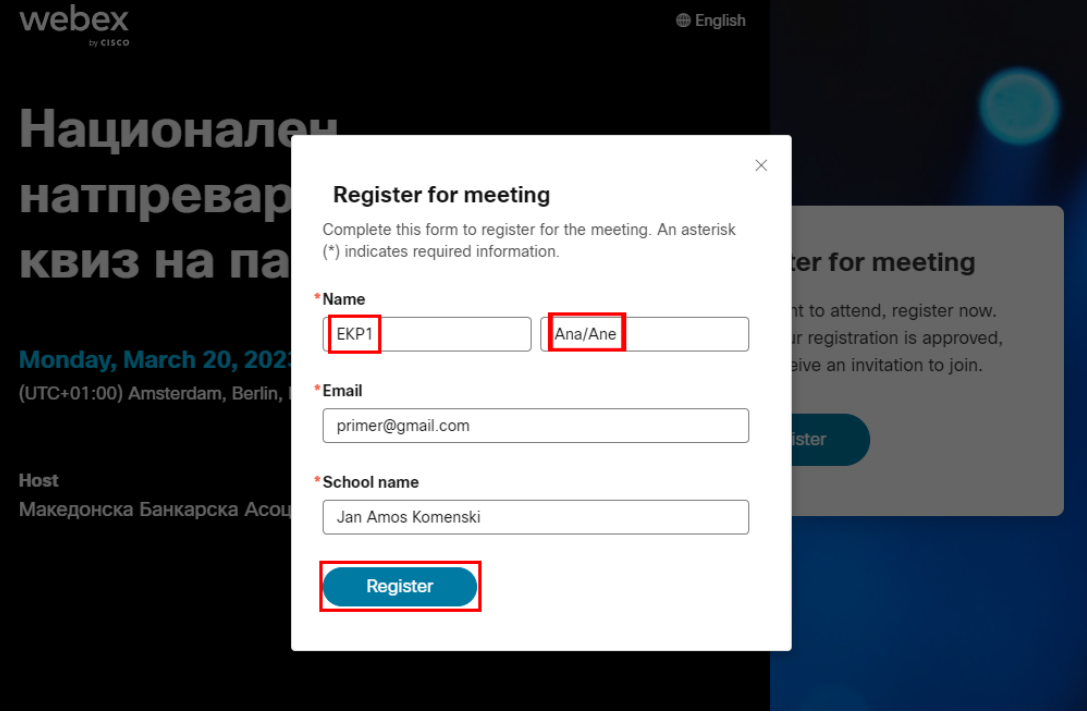

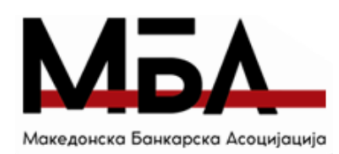

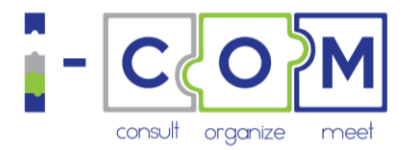

 $\times$ 

Веднаш на екранот ќе се појави порака дека успешно сте го поднеле барањето за регистрација.

#### **Registration submitted**

 $\sqrt{2}$ 

Your registration information was sent to the host. After the host accepts your registration, you will receive a confirmation email message that contains detailed information about joining the webinar.

OK

Штом Вашата регистрација ќе биде одобрена од организаторот, ќе добиете е-маил порака во која ќе можете да кликнете "Join Meeting" во понеделник, 18-ти март 2024. Едноставно, кликнете на линкот за да присуствувате на Националниот натпревар "Европскиот квиз на пари 2024":

### **10** webex

#### Your registration for this Webex webinar has been approved.

Monday, March 18, 2024 12:00 PM | (UTC+01:00) Sarajevo, Skopje, Warsaw, Zagreb | 30 mins

#### Add to calendar Google · O365

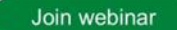

#### More ways to join:

#### Join from the webinar link

https://mkt.webex.com/mkt/j.php?MTID=m281f3ac15d

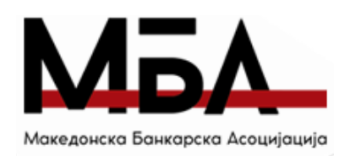

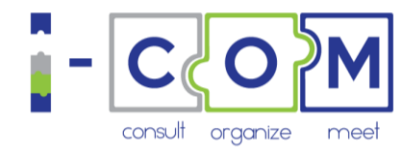

## Најава на WebEx платформата

На сесијата можете да се најавите без разлика дали имате WebEx профил или не. Најавата можете да ја направите од Вашиот компјутер, мобилен уред, таблет или видео систем. Изборот е Ваш! *Препорачуваме тоа да го направите од компјутер за полесно и поубаво следење на содржините претставени во текот на сесијата.* 

*За време на натпреварот, прашањата ќе бидат прикажани на WebEx платформата, а ќе одговарате преку друг уред (мобилен телефон, таблет...) на кој ќе ја имате инсталирано апликацијата Kahoot!*

Штом ќе кликнете "Join Meeting" ќе Ви се отвори прозорче каде треба да ги пополните полињата со истите податоци кои ги оставивте при регистрацијата и да кликнете "Next":

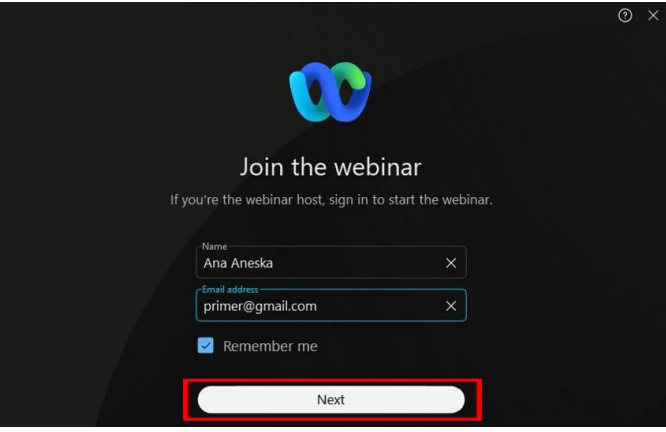

Доколку прв пат се најавувате на WebEx платформата, направете го тоа 5/10 минути преде почетокот на сесијата, за да можете да ја преземете WebEx апликацијата доколку сакате . WebEx сесијата можете да ја следите преку веб апликацијата или Вашиот веб пребарувач.

- $\cdot \cdot$  Доколку не сакате да ја преземете веб апликацијата, користете го веб пребарувачот со кликнување на "Join from your browser" или
- ❖ Кликнете на фаилот, за да ја преземете WebEx веб апликацијата.
- $\clubsuit$  Доколку преземањето на апликацијата не се случи автоматски, кликнете на "Download the app again".

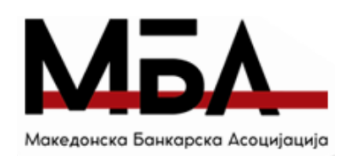

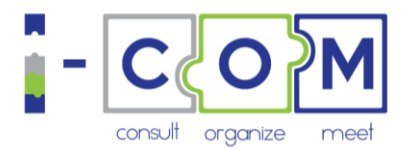

Доколку користите Linux компјутер или Chromebook, апликацијата нема автоматски да биде преземена. Сесијата ќе можете да ја следите преку Вашиот веб пребарувач.

Исто така, WebEx веб апликацијата можете да ја преземете и на следниов линк: [download the WebEx Meet](https://www.webex.com/downloads.html)ings app

❖ Пред да се вклучите во сесијата, можете да ги проверите аудио и видео подесувањата. Прво, одберете што сакате да слушате.

- Use computer audio (автоматско подесување) Одберете дали ќе го користите аудиото од вашиот компјутер, слушалки или екстерни звучници.
- $\cdot \cdot$  Do not connect to audio Оваа опција користете ја само доколку немате потреба да слушате аудио на сесијата. На пример, се наоѓате во просторија во која некој друг веќе се приклучил на сесијата и аудиото го слушате од нивниот уред.

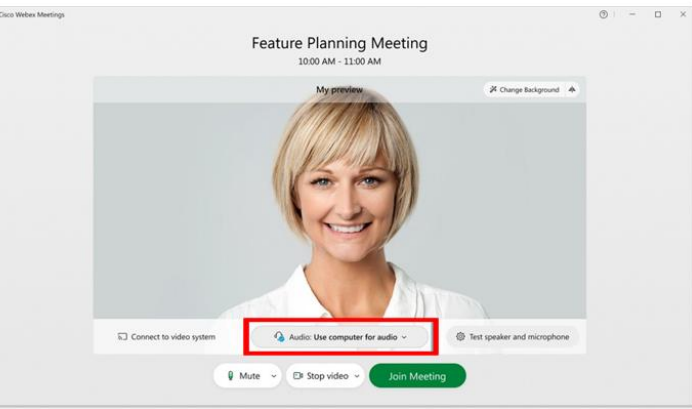

- $\dots$  За време на Националниот натпревар, **мора да ја вклучите Вашата камера, но микрофонот да Ви биде исклучен**. Доколку камерата не Ви е вклучена, резултатот од Вашето учество во натпреварот нема да биде земен во предвид. Исто така, доколку го вклучувате Вашиот микрофон за време на натпреварот, и попречувате во натпреварувањето, Вашиот тим ќе биде дисквалификуван.
- $\clubsuit$  Националниот натпревар "Европски квиз на пари" ќе се снима.
- ◆ Во случај да имате некаков технички проблем, опцијата "Chat" ќе можете да ја користите за да комуницирате исклучиво со организаторот на настанот означен како "Host" во листата на присутни на настанот. Исто така, можете да ја искористите и опцијата ""Raise hand", за да можеме да Ве исконтактираме во приватна порака на "Chat":

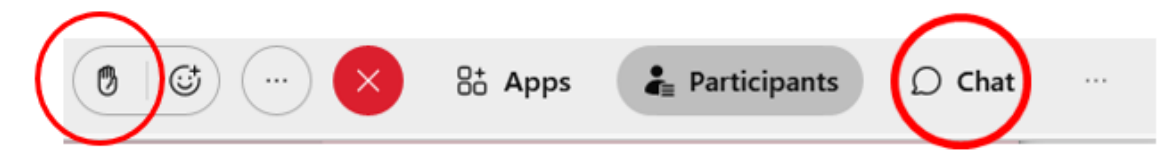

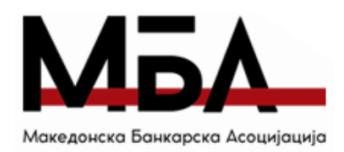

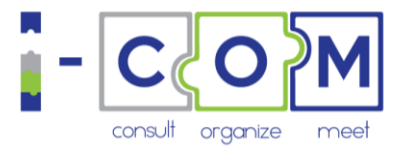

## Користење на опцијата симултан превод на платформата WebEx

Организаторот обезбеди симултан превод на албански јазик. За да го отворите менито со опции за превод, кликнете на иконата "Глобус $\bigcirc$  во долниот лев агол од прозорецот.

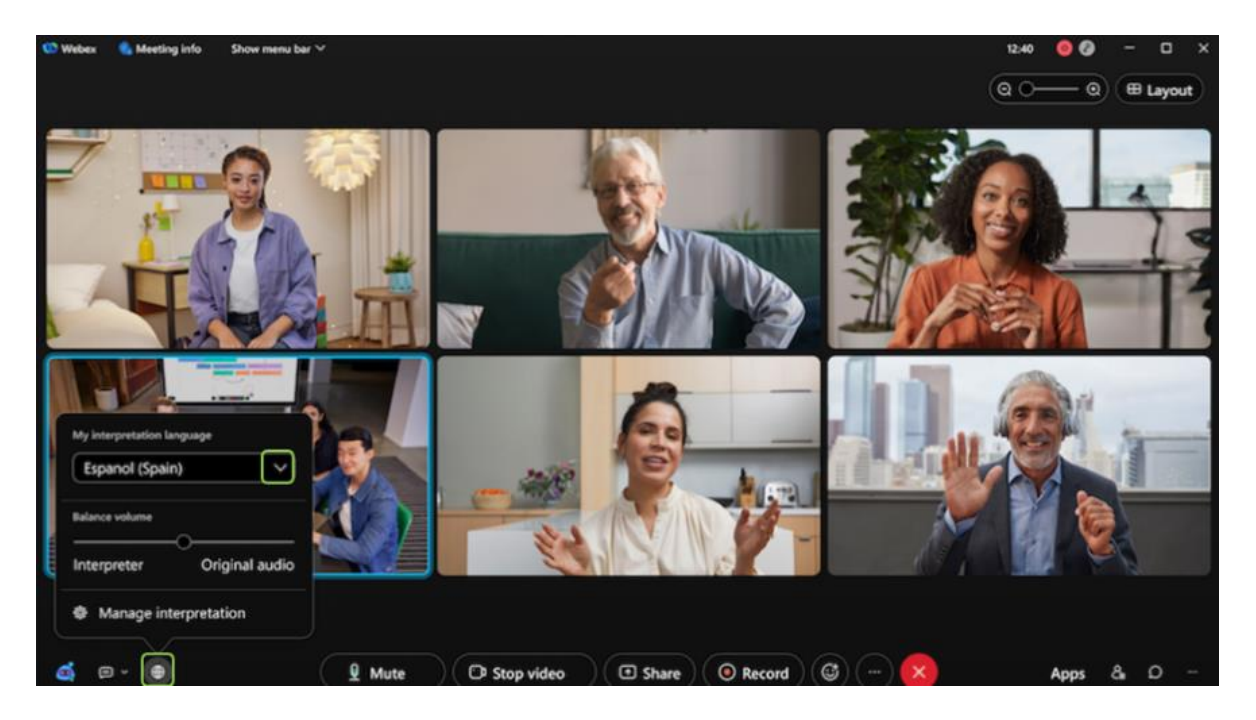

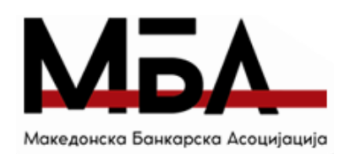

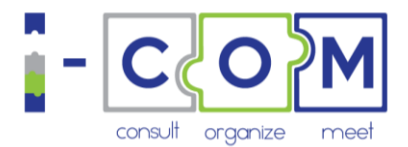

Од менито кое ќе се отвори, одберете го јазикот кој сакате да го слушате.

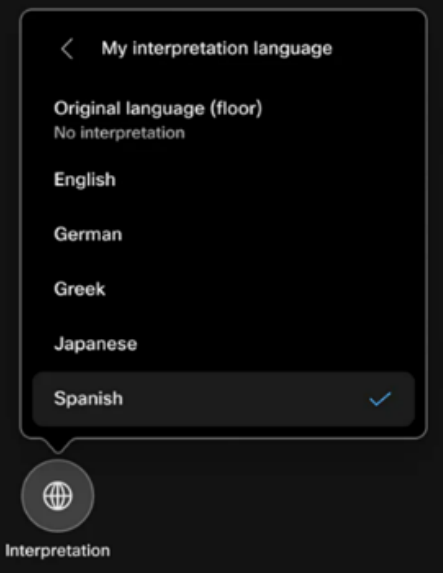

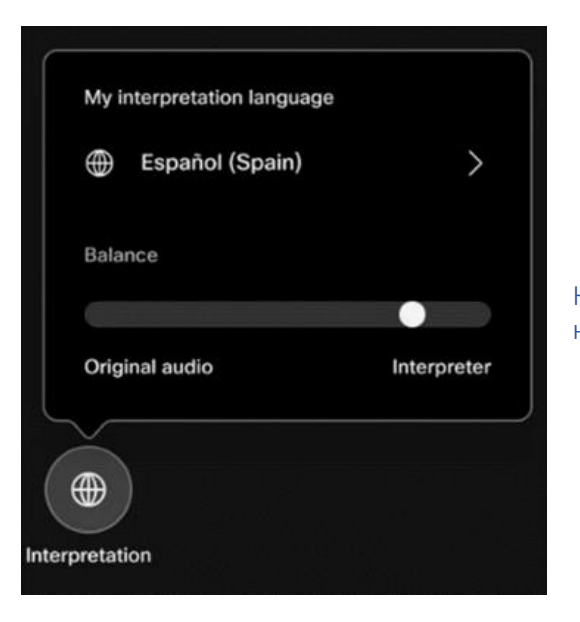

Користете ја оската за да подесите во која мера ќе го слушате оригиналниот говор, наспроти преводот.

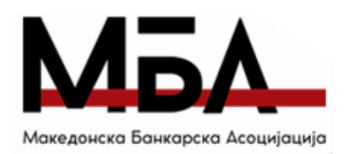

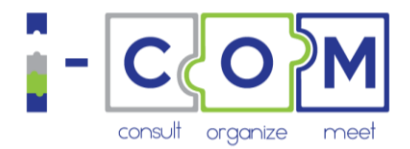

### Натпреварување преку Kahoot! платформата

Националниот натпревар "Европскиот квиз на пари" 2024, како и самиот Европски квиз на пари 2024 ќе се реализира преку платформата Kahoot!. За да можете да се натпреварувате во квизот, потребно е на Вашиот мобилен телефон да ја преземете апликацијата Kahoot!

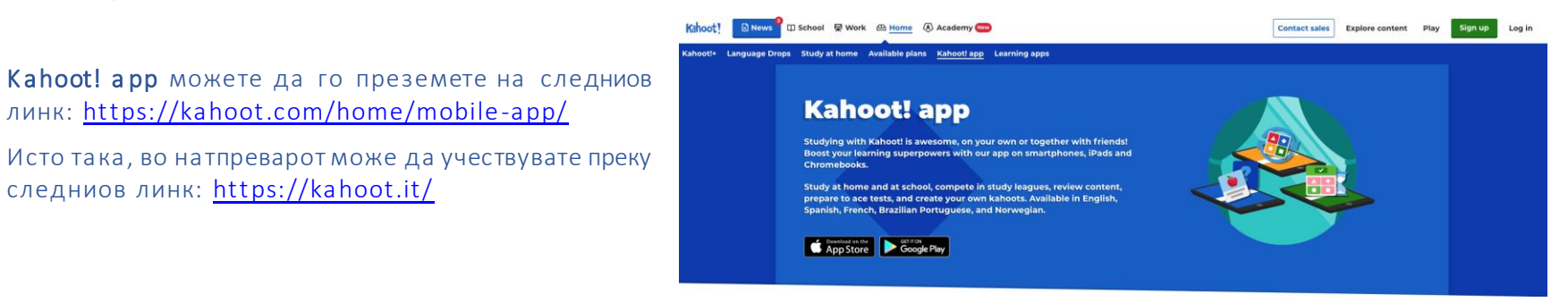

*Ве замолуваме ова да го направите пред почетокот на Националниот натпревар за да можете непречено да учествувате во натпреварот.* 

*Препорачуваме, прашањата од натпреварот да ги одговарате преку K a h o o t ! a p p на Вашиот мобилен телефон.*

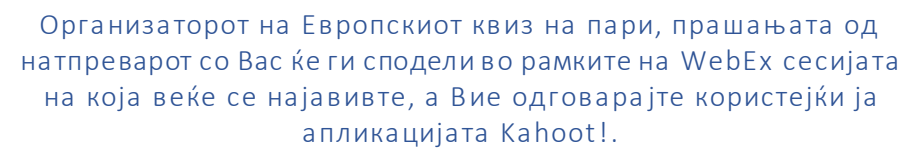

1.

*В АЖНО: Двата натпреварувачи од тимот се најавуваат на еден уред, значи тимот на Kahoot! ќе се појави како еден единствен натпреварувач . Затоа, потребно е натпреварувачите да се заедно за време на натпреварот.* 

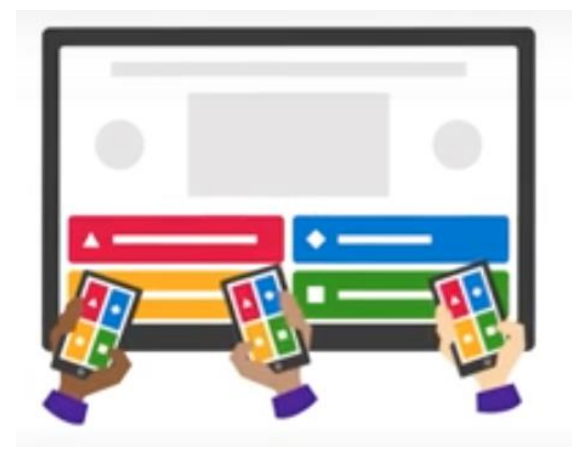

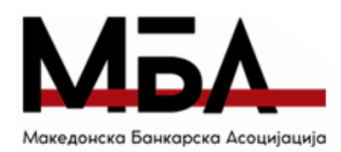

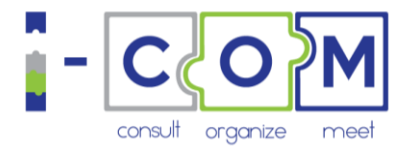

 $2.$ 

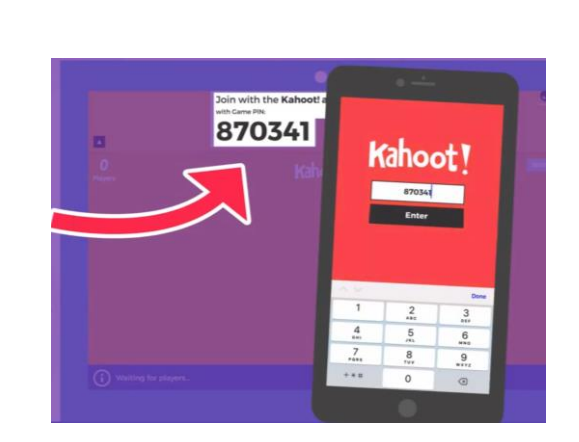

Организаторот, преку WebEx со Bac ќе сподели Game PIN, кој Вие треба да го внесете во Вашиот Kahoot! app.

Последно што треба да направите е да го внесете името на Вашиот тим (Nickname) со кое ќе се натпреварувате.

Организаторот на Европскиот квиз на пари, за националниот натпревар на пари, ќе додели име за секој од тимовите кои се

натпреваруваат. Ве молиме, за време на националниот  $3<sub>1</sub>$ натпревар да го користете исклучиво ова име за Вашиот тим (станува збор за истото име со кое ја направивте регистрацијата за пријавување на WebEx платформата).

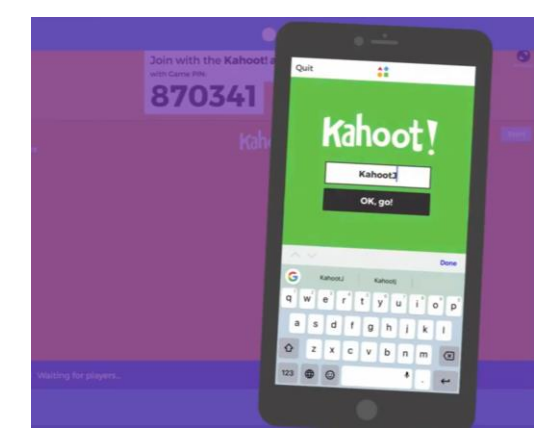

Со нетрпение Ве очекуваме на Националниот натпревар "ЕВРОПСКИОТ КВИЗ НА ПАРИ" 2024!